#### <span id="page-0-0"></span>**Подготовительный этап**

[Дозаполнение справочников в Водяном для целей маркировки](https://vodasoft.ru/wiki/doku.php?id=%D0%BC%D0%B0%D1%80%D0%BA%D0%B8%D1%80%D0%BE%D0%B2%D0%BA%D0%B0_%D1%81%D0%BF%D1%80)

Для использования ЭДО необходимо получить электронную подпись, установить программу «криптопро» и настроить в Водяном [параметры электронного документооборота \(ЭДО\)](https://vodasoft.ru/wiki/doku.php?id=%D0%B4%D0%BE%D0%BA%D1%83%D0%BC%D0%B5%D0%BD%D1%82%D0%BE%D0%BE%D0%B1%D0%BE%D1%80%D0%BE%D1%82) фирмы и контрагентов

[Подготовительный этап](https://vodasoft.ru/wiki/doku.php?id=%D1%80%D0%B5%D0%B3%D0%B8%D1%81%D1%82%D1%80%D0%B0%D1%86%D0%B8%D1%8F_%D1%87%D0%B7) (регистрация в честном знаке, необходимое ПО и оборудование) [Служба znaker для взаимодействия с "честным знаком" и печати на принтерах этикеток](https://vodasoft.ru/wiki/doku.php?id=znaker)

#### **Маркировка продукции (на производстве)**

[Заказ кодов](https://vodasoft.ru/wiki/doku.php?id=%D0%BC%D0%B0%D1%80%D0%BA%D0%B8%D1%80%D0%BE%D0%B2%D0%BA%D0%B0_%D0%B7%D0%B0%D0%BA%D0%B0%D0%B7) [Печать кодов](https://vodasoft.ru/wiki/doku.php?id=%D0%BC%D0%B0%D1%80%D0%BA%D0%B8%D1%80%D0%BE%D0%B2%D0%BA%D0%B0_%D0%BF%D0%B5%D1%87%D0%B0%D1%82%D1%8C) [Ввод в оборот по данным печати](https://vodasoft.ru/wiki/doku.php?id=%D0%BC%D0%B0%D1%80%D0%BA%D0%B8%D1%80%D0%BE%D0%B2%D0%BA%D0%B0_%D0%BF%D0%B5%D1%87%D0%B0%D1%82%D1%8C) [Ввод в оборот по ТСД или системы технического зрения](https://vodasoft.ru/wiki/doku.php?id=%D0%BC%D0%B0%D1%80%D0%BA%D0%B8%D1%80%D0%BE%D0%B2%D0%BA%D0%B0_%D0%B2%D0%B2%D0%BE%D0%B4_%D0%B2_%D0%BE%D0%B1%D0%BE%D1%80%D0%BE%D1%82)

## **Объемно-сортовой учет по УПД (с 1 ноября 2022 г.)**

На 1 ноября 2022 года все продавцы маркированной воды обязаны быть зарегистрированы в «честном знаке» и использовать электронный документооборот.

Для товаров, у которых задан штрих-код, а в категории товаров указано наименование товарной группы маркировки (water), а также ТНВЭД, программа укажет данные для объемносортового учета.

Проверить это можно, открыв сформированный XML-файл в текстовом редакторе, в файле должна быть строка вида

<НомСредИдентТов><НомУпак>0204601100000111375</НомУпак></НомСредИдентТов>. Здесь 04601100000111 - код товара (GTIN), а 5 -количество. 02 и 37 - служебные разделители. После введения поэкземплярного учета (2025 год), строк вида <НомУпак>…</НомУпак> будет столько, сколько бутылей было продано клиенту.

Товары, проданные контрагентам, не использующим ЭДО, можно вывести из оборота от своего имени.

**Ежедневно требуется вводить документ «вывод кодов из оборота»** (в нем же можно формировать УПД для выгрузки)

[Вывод из оборота \(ОСУ\) и групповое формирование XML-файлов для ЭДО](https://vodasoft.ru/wiki/doku.php?id=%D0%BC%D0%B0%D1%80%D0%BA%D0%B8%D1%80%D0%BE%D0%B2%D0%BA%D0%B0_%D0%B2%D1%8B%D0%B2%D0%BE%D0%B4)

### **Розничная продажа маркированного товара (с 1 марта 2023 г.)**

[оформление чека при самовывозе](https://vodasoft.ru/wiki/doku.php?id=%D0%BC%D0%B0%D1%80%D0%BA%D0%B8%D1%80%D0%BE%D0%B2%D0%BA%D0%B0_%D1%81%D0%B0%D0%BC%D0%BE%D0%B2%D1%8B%D0%B2%D0%BE%D0%B7) [списание кодов в мобильном приложении](https://vodasoft.ru/wiki/doku.php?id=%D0%BC%D0%BF_%D0%BF%D1%80%D0%B8%D0%BB%D0%BE%D0%B6%D0%B5%D0%BD%D0%B8%D0%B5)

# **Дополнительно**

[Действия при замене сертификата подписи](https://vodasoft.ru/wiki/doku.php?id=%D0%BC%D0%B0%D1%80%D0%BA%D0%B8%D1%80%D0%BE%D0%B2%D0%BA%D0%B0_%D0%B7%D0%B0%D0%BC%D0%B5%D0%BD%D0%B0_%D0%BF%D0%BE%D0%B4%D0%BF%D0%B8%D1%81%D0%B8) [к оглавлению раздела "маркировка"](#page-0-0)

Last update: 2022/10/19 09:58 маркировка https://vodasoft.ru/wiki/doku.php?id=%D0%BC%D0%B0%D1%80%D0%BA%D0%B8%D1%80%D0%BE%D0%B2%D0%BA%D0%B0&rev=1666162705

# From: <https://vodasoft.ru/wiki/> - **Водяной**

Permanent link: **<https://vodasoft.ru/wiki/doku.php?id=%D0%BC%D0%B0%D1%80%D0%BA%D0%B8%D1%80%D0%BE%D0%B2%D0%BA%D0%B0&rev=1666162705>** Last update: **2022/10/19 09:58**

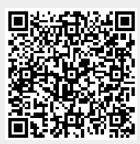